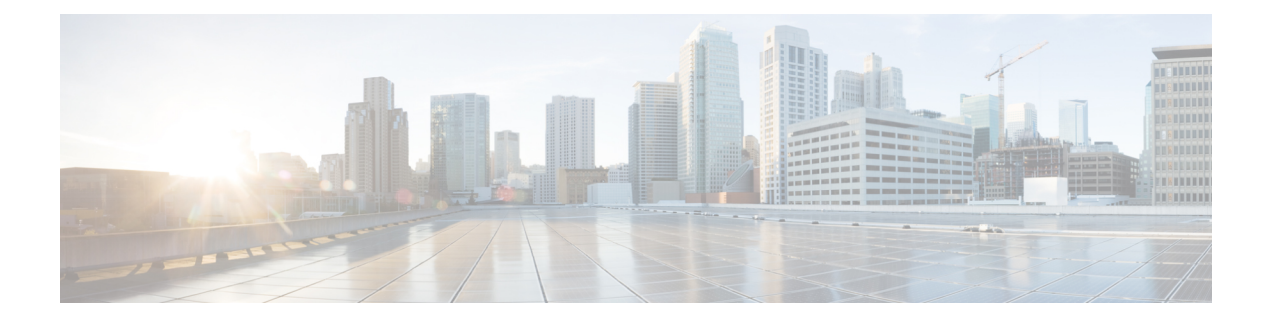

# **Configuring MAC Address Tables**

This chapter contains the following sections:

- [Information](#page-0-0) About MAC Addresses, page 1
- [Configuring](#page-1-0) MAC Addresses, page 2
- Verifying the MAC Address [Configuration,](#page-3-0) page 4
- [Verifying](#page-4-0) RMAC Learning Feature, page 5

# <span id="page-0-0"></span>**Information About MAC Addresses**

To switch frames between LAN ports, the switch maintains an address table. When the switch receives a frame, it associates the media access control (MAC) address of the sending network device with the LAN port on which it was received.

The switch dynamically builds the address table by using the MAC source address of the frames received. When the switch receives a frame for a MAC destination address not listed in its address table, it floods the frame to all LAN ports of the same VLAN except the port that received the frame. When the destination station replies, the switch adds its relevant MAC source address and port ID to the address table. The switch then forwards subsequent frames to a single LAN port without flooding all LAN ports.

You can also enter a MAC address, which is termed a static MAC address, into the table. These static MAC entries are retained across a reboot of the switch.

### **RMAC Learning**

Starting with Cisco NX-OS Release 7.2(0)N1(1), the RMAC Learning feature is supported on Cisco Nexus 5600 and 6000 series switches. This feature allows the default MAC address (RMAC) of a VLAN interface to be dynamically learned on another VLAN over a bridged interface on the switch. For example, consider two VLANs—VLAN X and VLAN Y—bridged over an external device. If a customer has a VLAN interface configured on VLAN Y, the MAC address of the interface will be dynamically learned on VLAN X.

# <span id="page-1-0"></span>**Configuring MAC Addresses**

### **Configuring Static MAC Addresses**

You can configure static MAC addresses for the switch. These addresses can be configured in interface configuration mode or in VLAN configuration mode.

#### **Procedure**

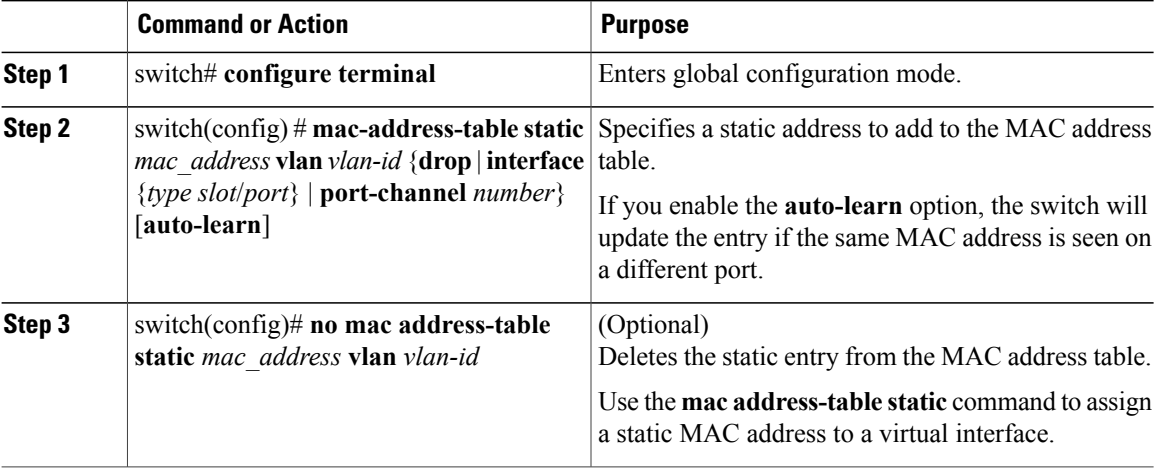

This example shows how to put a static entry in the MAC address table:

```
switch# configure terminal
```

```
switch(config) # mac address-table static 12ab.47dd.ff89 vlan 3 interface ethernet 1/4
switch(config) #
```
## **Configuring the Aging Time for the MAC Table**

You can configure the amount of time that an entry (the packet source MAC address and port that packet ingresses) remains in the MAC table. MAC aging time can be configured in either interface configuration mode or in VLAN configuration mode.

### **Procedure**

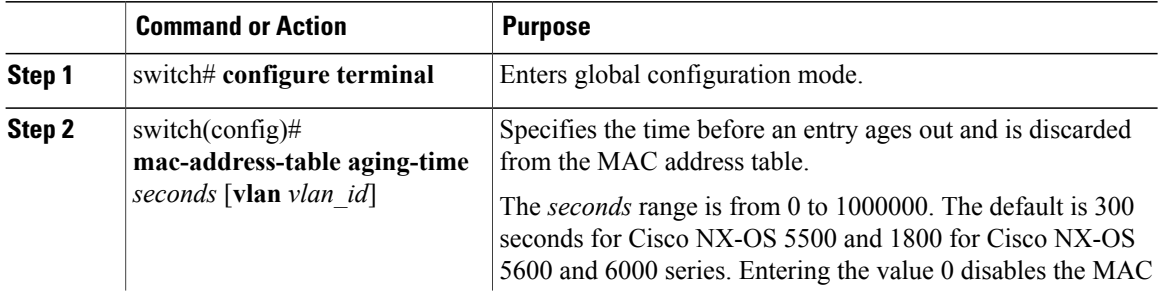

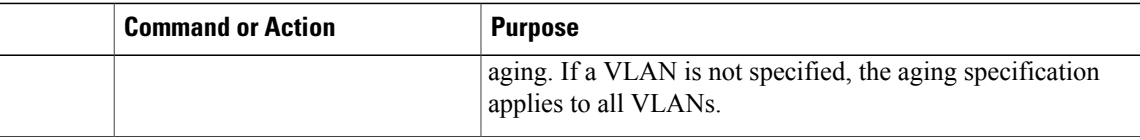

This example shows how to set the aging time for entries in the MAC address table to 300 seconds:

```
switch# configure terminal
switch(config) # mac-address-table aging-time 300
switch(config) #
```
### **Configuring MAC Move Loop Detection**

When the number of MAC address moves between two ports exceeds a threshold, it forms a loop.From Cisco NX-OS release  $6.0(2)N2(1)$ , you can configure the action of bringing down the port with the lower interface index when such a loop is detected by using the **mac address-table loop-detect port-down** command. To revert to the default action of disabling MAC learning, use the **no** form of this command.

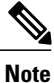

If only the loop-detect port-down configuration is enabled, the last port on which MAC loop is detected is err-disabled.

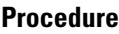

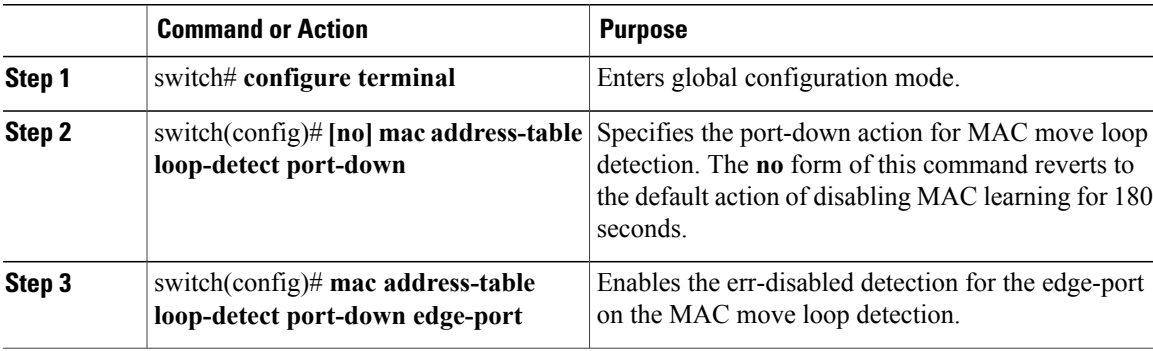

This example shows how to configure port-down as the action for MAC move loop detection.

```
switch# configure terminal
switch(config)# mac address-table loop-detect port-down
This example shows how to enable the err-disabled detection for the edge-port on the MAC move loop
detection.
```

```
switch# configure terminal
switch(config)# mac address-table loop-detect port-down edge-port
```
## **Clearing Dynamic Addresses from the MAC Table**

#### **Procedure**

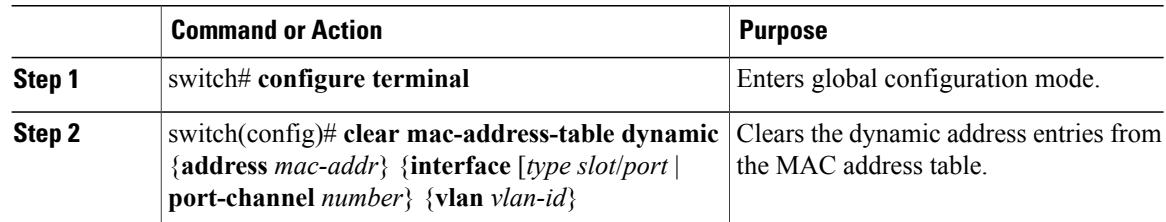

## **Enabling RMAC Learning Feature**

### **Procedure**

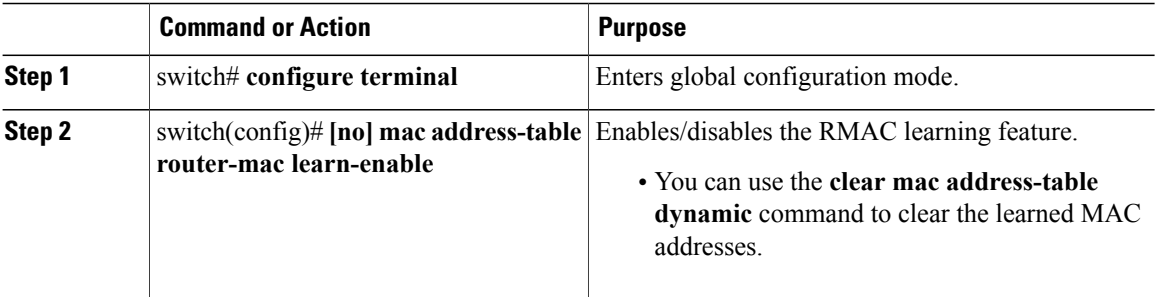

# <span id="page-3-0"></span>**Verifying the MAC Address Configuration**

Use one of the following commands to verify the configuration:

#### **Table 1: MAC Address Configuration Verification Commands**

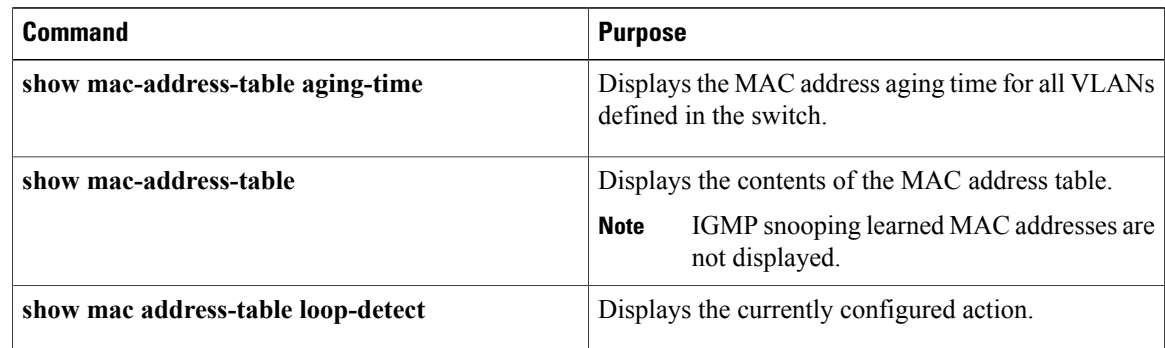

This example shows how to display the MAC address table:

switch# **show mac-address-table** VLAN MAC Address Type Age Port ---------+-----------------+-------+---------+------------------------------ 0018.b967.3cd0 dynamic 10 Eth1/3<br>001c.b05a.5380 dynamic 200 Eth1/3 1 001c.b05a.5380 Total MAC Addresses: 2

This example shows how to display the current aging time:

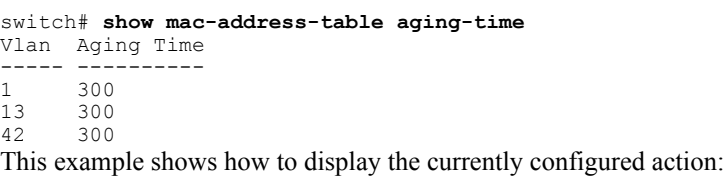

switch# **configure terminal** switch(config)# **show mac address-table loop-detect** Port Down Action Mac Loop Detect : enabled

```
switch# configure terminal
switch(config)# no mac address-table loop-detect port-down
switch(config)# show mac address-table loop-detect
Port Down Action Mac Loop Detect : disabled
```
## <span id="page-4-0"></span>**Verifying RMAC Learning Feature**

Use the **show mac address-table interface** *type slot/port* **vlan** *vlan\_id* command to display the information about the MAC address table. In the sample output given below, RMAC is learned on Ethernet 1/33.

switch# **show mac address-table interface ethernet 1/33 vlan 2** Legend: \* - primary entry, G - Gateway MAC, (R) - Routed MAC, O - Overlay MAC age - seconds since last seen, + - primary entry using  $vPC$  Peer-Link VLAN MAC Address Type age Secure NTFY Ports/SWID.SSID.LID ---------+-----------------+--------+---------+------+----+------------------  $002a.6aca.b6bc$  dynamic 20